■明細 商品コード (商品番号)、受注数:1、売単価:前金、残金のご入金額を記載

©商品コード I-Forgeman1 (フォージマン特注前金·一般)、I-Forgeman2 (フォージマン特注残金·一般) I-Forgeman3(フォージマン特注前金・業者)、I-Forgeman4(フォージマン特注残金・業者)

① 商品コードの入力

左上のメニュー → 検索 → 商品検索をクリック

→ 伝票番号:892 受注番号:20171225172903567 受付サイト:フォージマン - Mozilla Firefox © ↑ https://ne09.next-engine.com/Userjyuchu/jyuchuInp?kensaku\_denpyo\_no=892&jyuchu\_meisai\_order=jyuchu\_meisai\_gyo

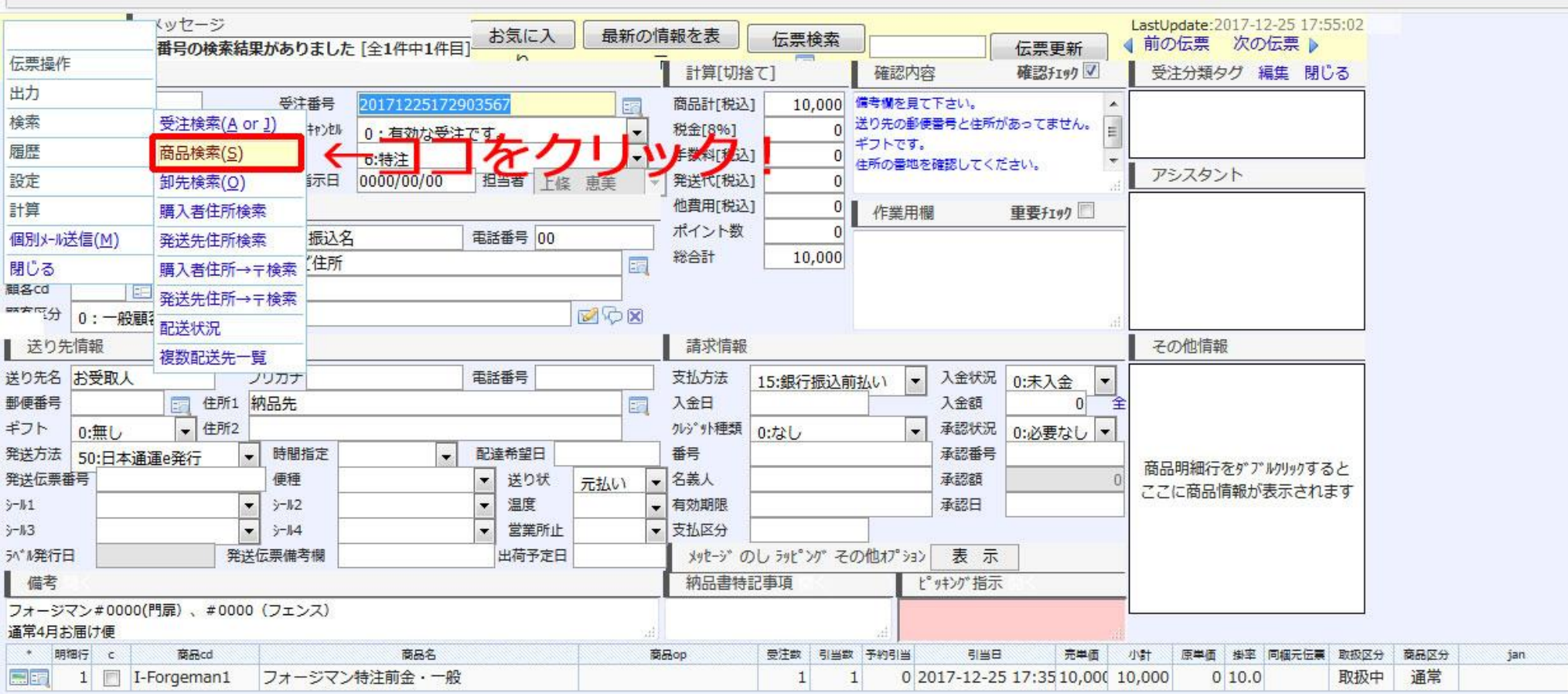

## ② 商品検索画面

商品コードを入力し検索。(商品コードを 2 回クリックし、\*\*にする事で一部一致の検索でき早いです。)

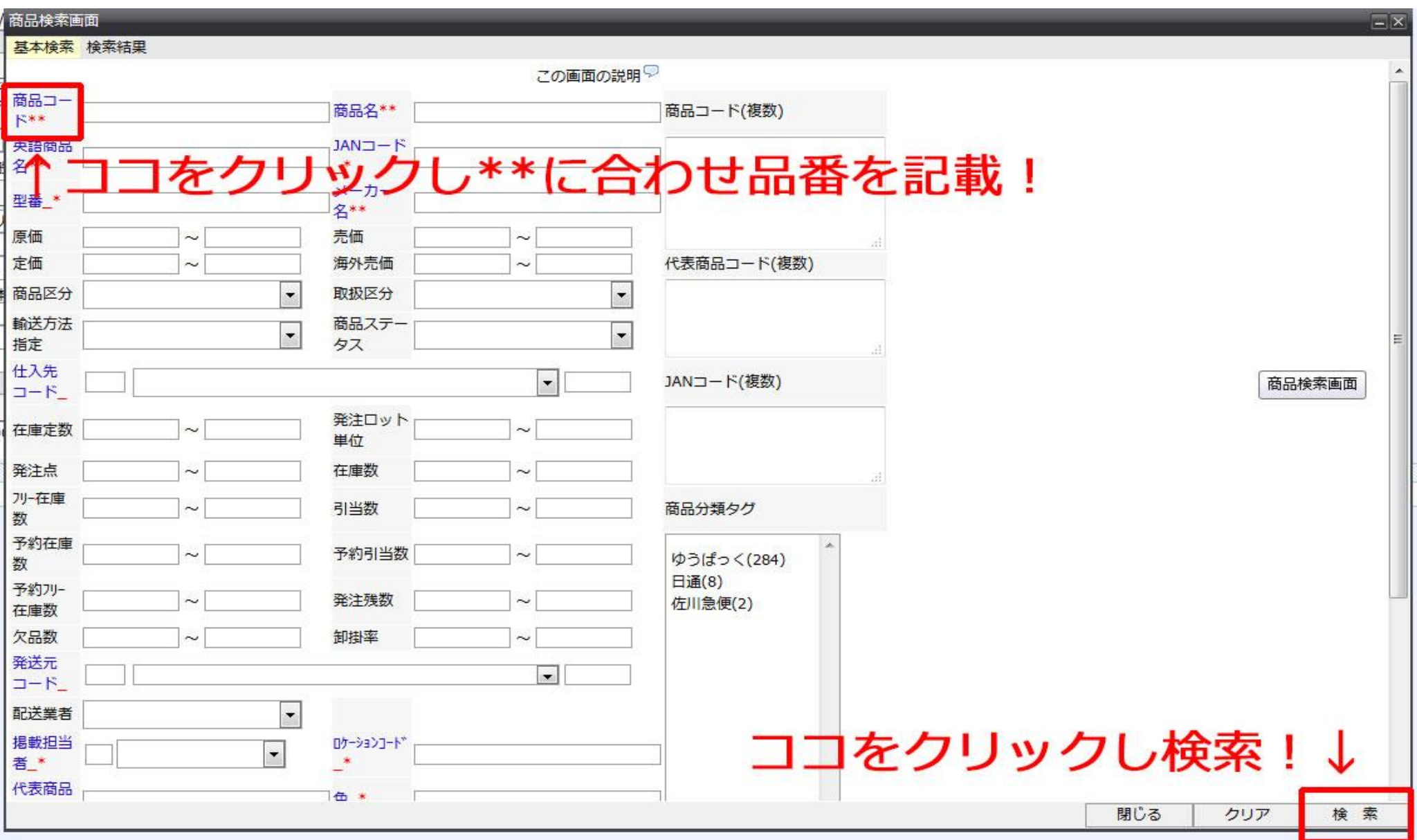

## ③ 商品の選択

該当商品をダブルクリックすると、明細に表示されます。

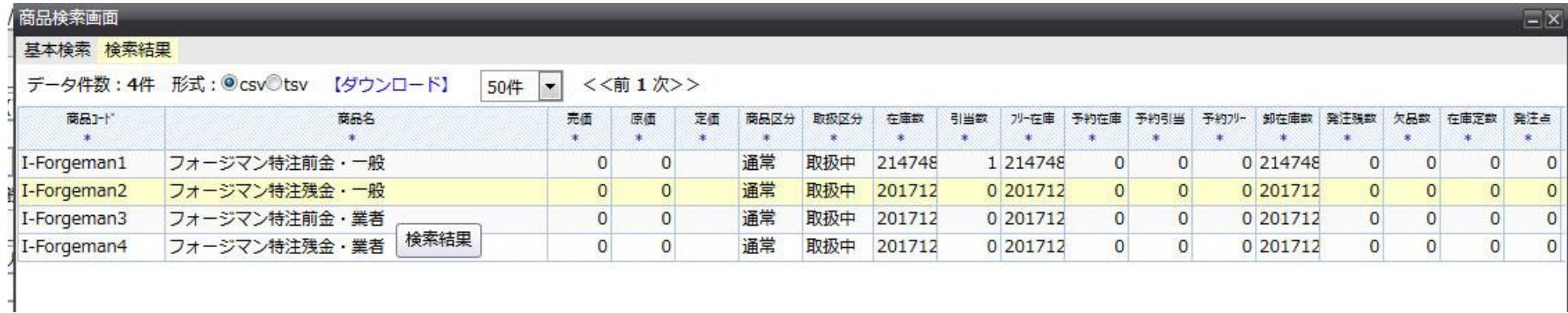